# CO goskills **Microsoft Access 2013**

GoSkills online course syllabus Thursday, May 1, 2025

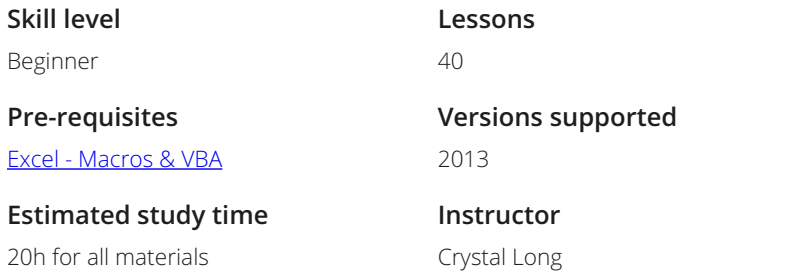

### Access Basics

Welcome to Access<br>
1 An introduction to Microsoft Access.

**2** Enter Data into Tables<br>
2 Enter a new record into a table and move between fields.

Create a Form and Combo Box<br>3 Create a form and combo box for easy data entry and storing numbers for foreign keys.

Modify Form Design<br>4 Modify the form created in the previous lesson, set properties and add controls.

Customize Form with Colors and Close Button<br>5 Make great looking forms by changing colors, creating a close button and sorting or filtering columns.

**Accredited by**

**Video duration**

CPD

4h 52m

Create a Query, Grouped Report and Auto Report<br>Create a query from scratch to line up data for a report that is grouped by something.

## Importing and Navigating

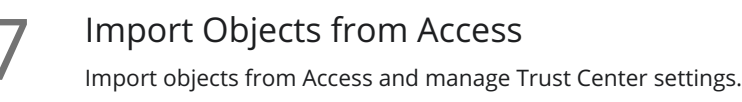

Import Data from Excel<br>Import data from Excel spreadsheets into tables in Access.

Create a Query with Calculations<br>1 Further explore the Navigation Pane and learn how to use a query to calculate data.

**10** The Navigation Pane<br>The Navigation Pane is an area of<br>design of objects. The Navigation Pane is an area on the left side of the database that enables you to open and change the

**Perspective on Access Objects**<br>
Overview of the Access objects covered so far.<br>
Reports, Macros, and Modules. Overview of the Access objects covered so far. The main object types are Tables, Queries, Forms,

### Data Types

12 Number Data Types<br>
Recognize the different Numbe<br>
Size property. Recognize the different Number Data Types. The actual Data Type of a Number is specified by the Field

Text Data Types<br>13 Learn about Short Text and Long Text Data Types and how to change the Data Type of a field.

Currency Data Type and Windows Region Settings<br>
14 Change the format of a Currency field and define the currency symbol in Windows Region settings.

15 Yes/No Data Type<br>
Something is active. Best practices for using the Yes/No Data Type, which can be displayed as a check box to show when

Date/Time Data Type Date/Time is an important, but problematic, data type. Recognize Date/Time functions and formats and 16 Date/Time Data Type<br>how to enter them into fields.

Data Type Review<br>A review of Simple, Special and Complex Data Types.

## Relationships, Mainform & Subform, Quick Access Toolbar

Relationships and Relationships Diagram<br>18 Learn how to lay out the Relationships Diagram to see what you have in the database.

Customize Quick Access Toolbar for Form and Report Design<br>Customize the Quick Access Toolbar (QAT) for form and report design.

# Building Reports

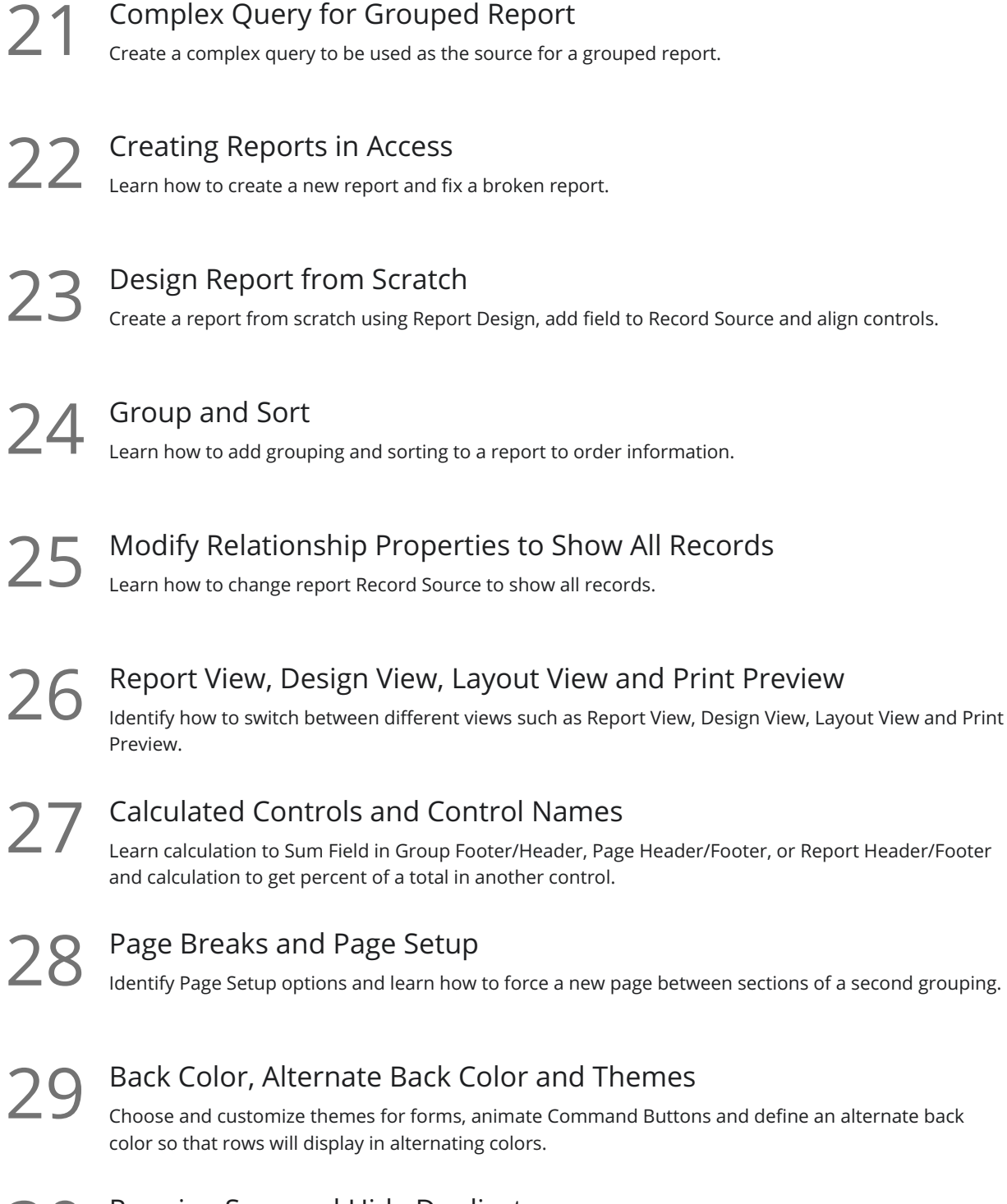

Running Sum and Hide Duplicates 30 Define a Running Sum, hide duplicate information and copy formats with the Format Painter.

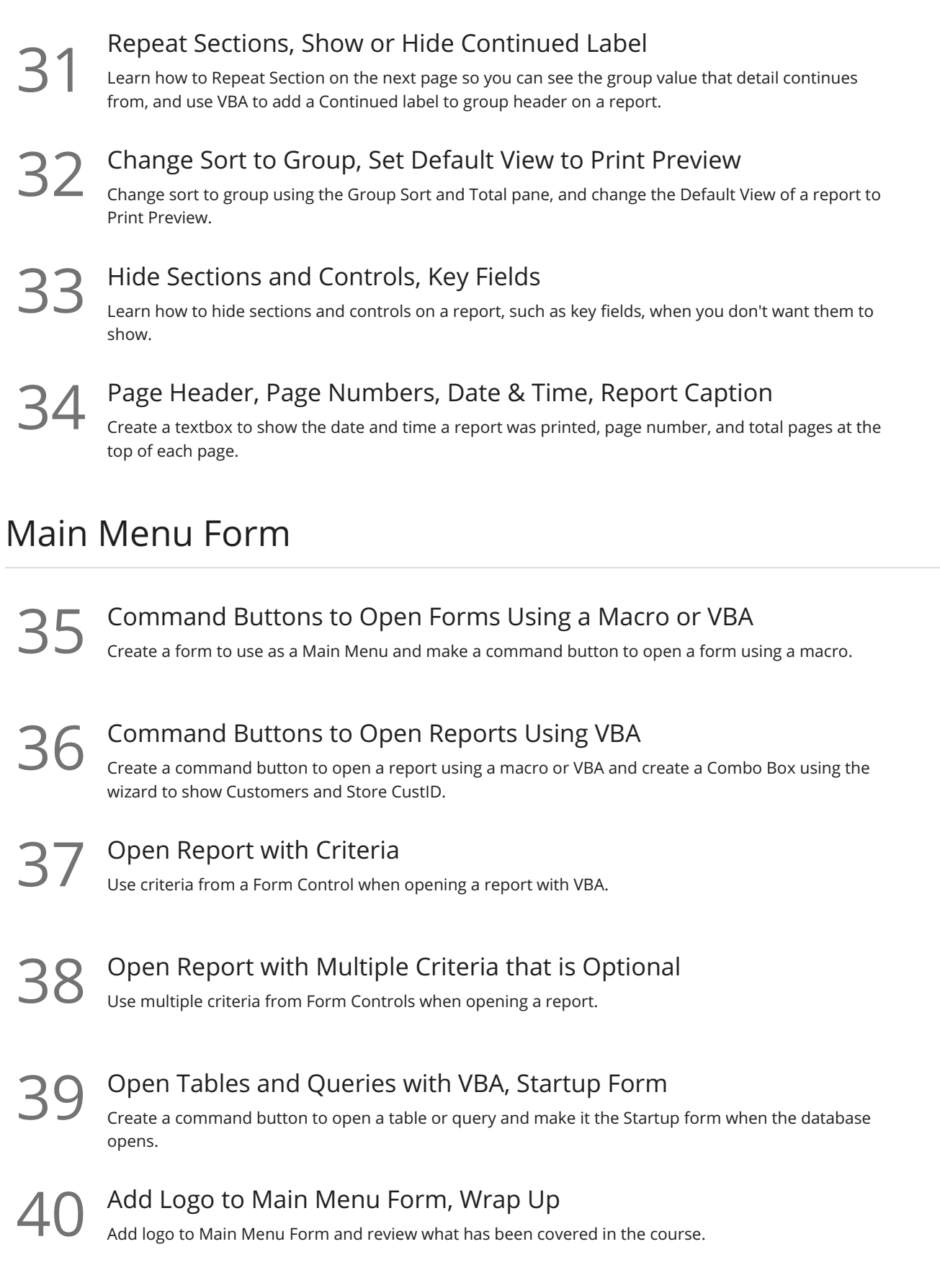

**Go to [GoSkills.com](https://www.goskills.com/Course/Microsoft-Access-Basic)**